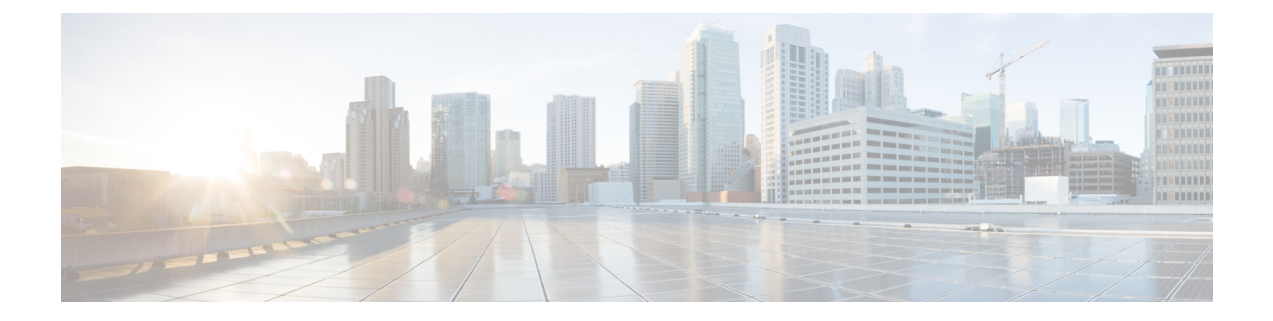

# 管理留言通知

- [关于留言通知](#page-0-0), 第1页
- [启用或关闭设备的通知功能](#page-0-1), 第1页
- [更改通知电话号码](#page-1-0), 第2页

## <span id="page-0-0"></span>关于留言通知

Cisco Unity Connection 可通过拨打电话或传呼机来通知您有新留言。

您可以启用和关闭住宅电话、工作电话、移动电话和传呼机的通知功能以及更改通知电话号码。

如果使用Messaging AssistantWeb工具,您会获得更多的选项和通知设备。请参阅Messaging Assistant 中的"帮助"。 注释

## <span id="page-0-1"></span>启用或关闭设备的通知功能

您可以启用和关闭住宅电话、工作电话、移动电话和传呼机的通知功能。关闭通知设备并不会删除 其设置。

### 使用电话键盘启用或关闭设备通知

- 步骤 **1** 呼叫并登录到 Connection。
- 步骤2 在主菜单中,选择设置选项,然后选择留言设置和留言通知。
- 步骤 **3** 当 Connection 播报您的通知状态之后,请按照提示启用或关闭传呼机、住宅电话、工作电话或移动电话的通知功 能。

#### 使用语音指令启用或关闭设备通知

步骤 **1** 呼叫并登录到 Connection。

步骤2 当 Connection 询问"您要做什么"时,回答:

"设置选项。" (Connection 会临时切换到电话键盘模式。)

- 步骤 **3** 在电话键盘上,选择留言设置选项,然后选择留言通知。
- 步骤 **4** 当 Connection 播报您的通知状态之后,请按照提示启用或关闭传呼机、住宅电话、工作电话或移动电话的通知功 能。

提示 要切换回语音指令模式,请按住 **\*** 键,直到听到"语音指令对话"提示。

### <span id="page-1-0"></span>更改通知电话号码

您可以更改住宅电话、工作电话、移动电话和传呼机的通知号码。

对于组织内的电话号码,请输入分机号。要拨打外部电话号码,请首先拨打所需的接入码(例如 9)。对于长途号码,应包括适当的拨打代码(例如 1 和区号)。根据需要使用 # 键来增加一秒钟的 暂停。

#### 使用电话键盘更改通知电话号码

- 步骤 **1** 呼叫并登录到 Connection。
- 步骤 **2** 在主菜单中,选择设置选项,然后选择留言设置和留言通知。
- 步骤 **3** 当 Connection 播报您的通知状态之后,请按照提示更改传呼机、住宅电话、工作电话或移动电话的通知号码。

#### 使用语音指令更改通知电话号码

步骤 **1** 呼叫并登录到 Connection。

步骤 2 当 Connection 询问"您要做什么"时, 回答:

"设置选项。" (Connection 会临时切换到电话键盘模式。)

步骤3 在电话键盘上, 选择留言设置选项, 然后选择留言通知。

步骤 **4** 当 Connection 播报您的通知状态之后,请按照提示更改传呼机、住宅电话、工作电话或移动电话的通知号码。

 $\mathbf I$ 

ш

提示 要切换回语音指令模式,请按住 **\*** 键,直到听到"语音指令对话"提示。

I